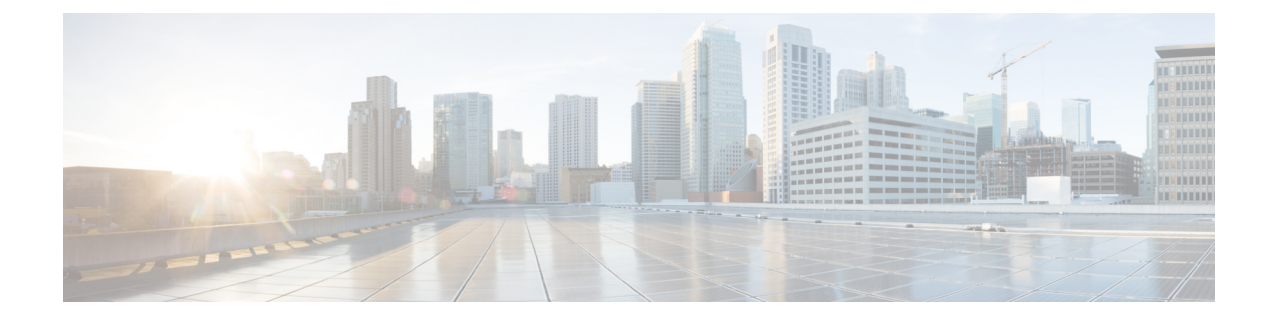

# マネージャ向け:電話機での **Manager Assistant** の使用

- マネージャ向け: 電話機での Manager Assistant の使用, 1 ページ
- [電話機での共有回線モードの](#page-0-1) Manager Assistant の使用, 1 ページ
- [コールの即転送および転送](#page-1-0), 2 ページ
- [電話機でのプロキシ回線モードの](#page-1-1) Manager Assistant の使用, 2 ページ
- Cisco Desktop Collaboration Experience Phone [でのコールの処理](#page-12-0), 13 ページ
- [インターコム機能を使用したアシスタントとの通話](#page-13-0), 14 ページ
- [電話機の呼び出し音のミュート](#page-14-0), 15 ページ
- Cisco [Extension](#page-14-1) Mobility の使用, 15 ページ

## <span id="page-0-1"></span><span id="page-0-0"></span>マネージャ向け:電話機での **Manager Assistant** の使用

この章では、電話機で共有回線モードおよびプロキシ回線モードの Manager Assistant を使用する 方法について説明します。 共有回線モードとプロキシ回線モードのどちらを選択するかについて は、システム管理者が責任を負います。Manager Assistant の使用を開始する前に、モードを識別 する必要があります。

## 電話機での共有回線モードの **Manager Assistant** の使用

共有回線モードでは、マネージャとアシスタントに同じ電話番号が割り当てられます。アシスタ ントは、共有番号を使用して、マネージャ宛てのコールを処理します。

共有回線モードの Manager Assistant は、マネージャに対して次の機能を提供します。

• Cisco Unified IP Phone での拡張コール処理機能:電話機の LCD 画面にソフトキーとステータ ス ウィンドウを表示します。

- インターコム機能:アシスタントとの間でインターコムコールの発信および受信を行うこと ができます。
- Web ベースの機能の設定:[マネージャの設定] ウィンドウを使用して、転送先をカスタマイ ズできます。 また、アシスタントが Assistant Console からマネージャのためにこの機能を設 定することもできます。

## <span id="page-1-0"></span>コールの即転送および転送

マネージャは、電話機で Manager Assistant ソフトキーを使用して、アクティブ コールの即転送、 転送、および一般的な処理を行うことができます。

- 着信呼を即座に別の番号にリダイレクトできます。
- [リダイレクト] ソフトキーを押すと、電話機で呼び出し中、接続中、または保留中のコール を、転送先として事前に設定されている別の電話番号に転送できます。マネージャまたはア シスタントは、[マネージャの設定] ウィンドウからこの転送先を変更できます。

## <span id="page-1-1"></span>電話機でのプロキシ回線モードの **Manager Assistant** の使 用

プロキシ回線モードの Manager Assistant では、マネージャに電話番号が割り当てられる一方、ア シスタントに代替電話番号が割り当てられます。この代替電話番号は、アシスタントがマネージャ 宛てのコールを処理するためのプロキシ番号(回線)として使用されます。

共有回線モードとプロキシ回線モードのどちらを選択するかについては、システム管理者が責任 を負います。Manager Assistant の使用を開始する前に、モードを識別する必要があります。

プロキシ回線モードの Manager Assistant は、マネージャに対して次の機能を提供します。

- コールルーティング:カスタム フィルタ リストに基づいて、着信呼を自分の電話機または アシスタントの電話機に選択的にリダイレクトします。
- Cisco Unified IP Phone での拡張コール処理およびモニタリング機能:電話機の LCD 画面に新 しいソフトキーとステータス ウィンドウを表示します。
- インターコム機能:アシスタントとの間でインターコムコールの発信および受信を行うこと ができます。
- Web ベースの機能の設定:[マネージャの設定] ウィンドウを使用して、いくつかのマネー ジャ機能(たとえば、転送先)をカスタマイズできます。 必要に応じて、アシスタントが Assistant Console からマネージャのためにこれらの機能を設定することもできます。

 **Unified Communications Manager 10.0(1)** 向け **Cisco Unified Communications Manager Assistant** ユーザ ガ

## アシスタントの選択について

Cisco Extension Mobility を使用するように設定されている場合を除き、マネージャは自動的に Manager Assistant 機能にログインします。

アシスタントがマネージャ宛てのコールを処理するためには、AssistantConsoleにログインしてい て、オンライン状態になっている必要があります。 アクティブなアシスタントとは、現在マネー ジャ宛てのコールを処理しているアシスタントのことをいいます。 このアシスタントがログアウ トするかオフライン状態に移行した場合、Manager Assistant によって別のアシスタントがマネー ジャに割り当てられます。

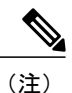

システム管理者によってユーザの名前、優先ロケーション、またはパスワードが変更された場 合、マネージャはログアウトされません。 ユーザ ID の変更に関しては、そのマネージャの ユーザ ID が変更された場合はマネージャもアシスタントもログオフされません。 一方、アシ スタントのユーザIDが変更された場合は、アシスタントはアシスタントの電話機およびAssistant Console からログオフされます。

#### アクティブなアシスタントの識別

複数のアシスタントがいる場合は、電話機の [サービス] ボタンを押し、[アシスタントサービス] を選択することにより、現在アクティブなアシスタントを識別できます。 項目 3 を選択すると、 アクティブなアシスタントが識別されます。 アクティブなアシスタントのステータスの詳細につ いては、表1:[マネージャステータス][メニューの項目と対応するタスク](#page-3-0), (4ページ)を参照 してください。

#### デフォルトのアシスタントの割り当て

Manager Assistant は、可能な場合、デフォルトのアシスタントをマネージャのアクティブなアシ スタントとして割り当てます。 このアシスタントがオフライン状態に移行するかまたはログアウ トして対応不可能になった場合は、Manager Assistant によって、デフォルトのアシスタントがロ グインするかオンライン状態に戻るまで、別のアシスタントが割り当てられます。

マネージャ(またはアシスタント)は、[マネージャの設定] ウィンドウからデフォルトのアシス タントを変更できます。

#### アシスタントの変更

複数のアシスタントがいて、複数のアシスタントがオンライン状態で対応可能な場合、アクティ ブなアシスタントを手動で選択して自動選択を上書きできます。

アシスタントのリストを表示するために、[マネージャステータス] メニューから項目 3 を選択し ます。次に、別のアシスタントを選択します。アシスタントの変更の詳細については[、表](#page-3-0)1:[マ ネージャステータス] [メニューの項目と対応するタスク](#page-3-0), (4 ページ)を参照してください。

#### アシスタントが対応不可能な場合

アシスタント全員が対応不可能な場合、電話機の [マネージャステータス] メニューに丸に斜線付 きの [アシスタント] アイコン (一番左側のアイコン)が表示されます。 コール処理サポートは、 アシスタントの 1 人がログインすると即座に再開されます。

### 電話機での **[**マネージャステータス**]** メニューの使用

<span id="page-3-0"></span>電話機の [マネージャステータス] メニューを開くには、[サービス] ボタンを押し、[アシスタント サービス] を選択します。 次の表に、[マネージャステータス] メニューの項目と対応するタスク について説明します。

| メニュー項目番号 | メニュー項目    | 機能                                        |
|----------|-----------|-------------------------------------------|
|          | [フィルタ]    | コール フィルタリングのオフとオンを切り替<br>えます。             |
|          | [フィルタモード] | 包含フィルタと排他フィルタを切り替えます。                     |
|          | [アシスタント]  | アクティブなアシスタントおよびその他の対<br>応可能なアシスタントを表示します。 |

表 **1**:**"[**マネージャステータス**]** メニューの項目と対応するタスク**"**

### ステータス ウィンドウの使用

[マネージャステータス] メニューは、Cisco Unified IP Phone の LCD 画面に表示されます。

[マネージャステータス] メニューには、次の 2 つの領域があります。

- アシスタント モニタ領域:ステータス ウィンドウの上部に、アシスタントがマネージャの ために処理しているコールの発信者 ID と経過時間が表示されます。 アシスタント モニタの 詳細については、表「アシスタント モニタのメッセージ」を参照してください。
- アシスタントおよび機能領域:ステータスウィンドウの最大の領域です。アクティブなアシ スタントのプレゼンスや機能のオン/オフ ステータスを示すアイコンが表示されます。 アシ スタント機能の詳細については、表「Cisco Unified IP Phone のメッセージ ステータス アイコ ン」を参照してください。

自分の電話機を使用してコールを発信または受信しているときは、ステータス ウィンドウは表示 されません。

アシスタント モニタのオン/オフを切り替えるには、[モニタ] ソフトキーを押します。

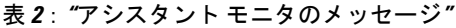

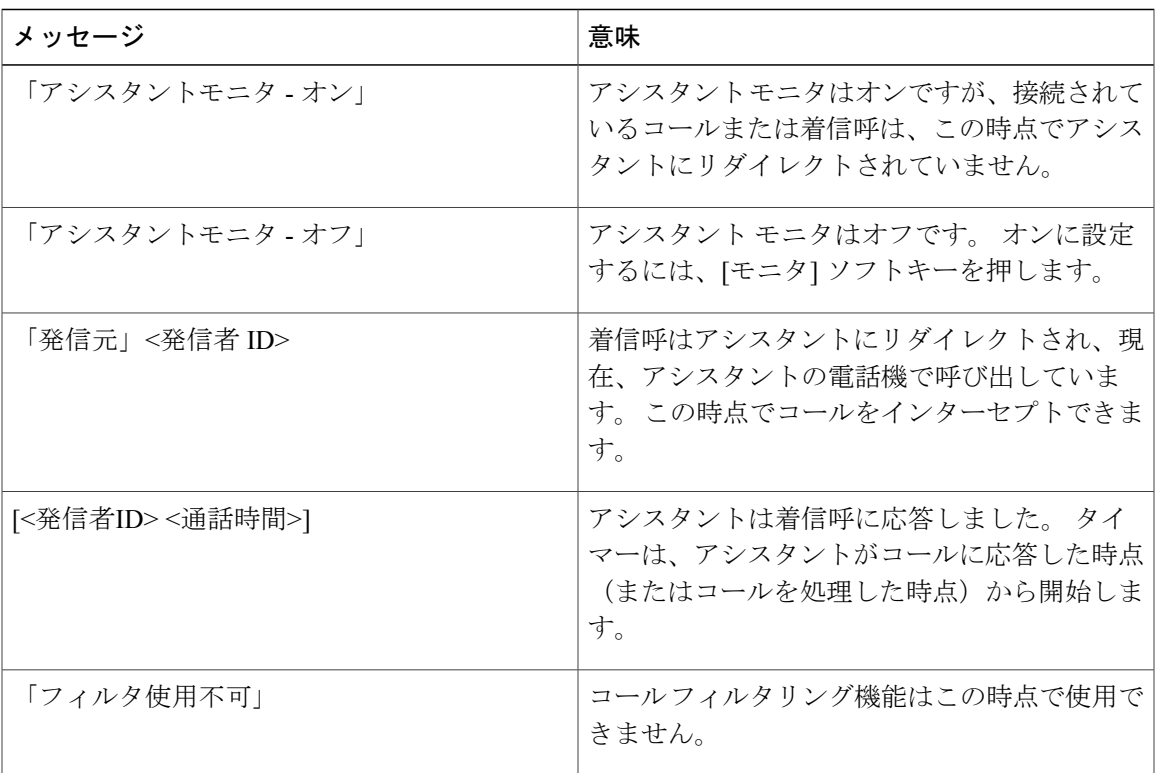

(注)

 $\mathbf I$ 

<span id="page-4-0"></span>白黒のLCD画面を備えたCiscoUnified IPPhoneでは、表に説明されているものを除き、カラー 画面を備えた電話機と同じアイコンが表示されます。

#### 表 **3**:**"Cisco Unified IP Phone** のメッセージ ステータス アイコン**"**

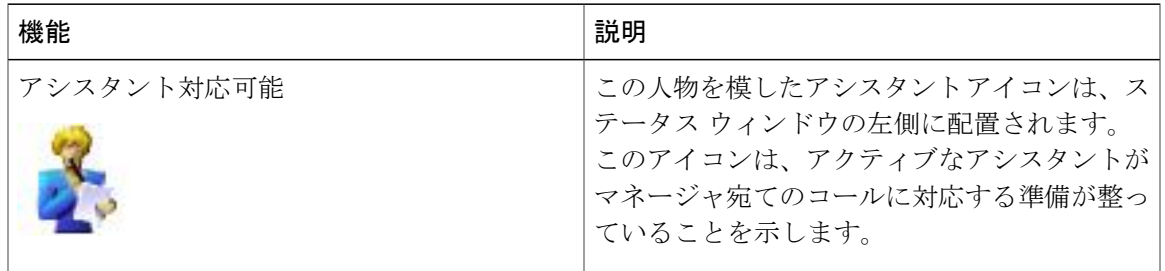

**Unified Communications Manager 10.0(1)** 向け **Cisco Unified Communications Manager Assistant** ユーザ ガイド

 $\mathbf I$ 

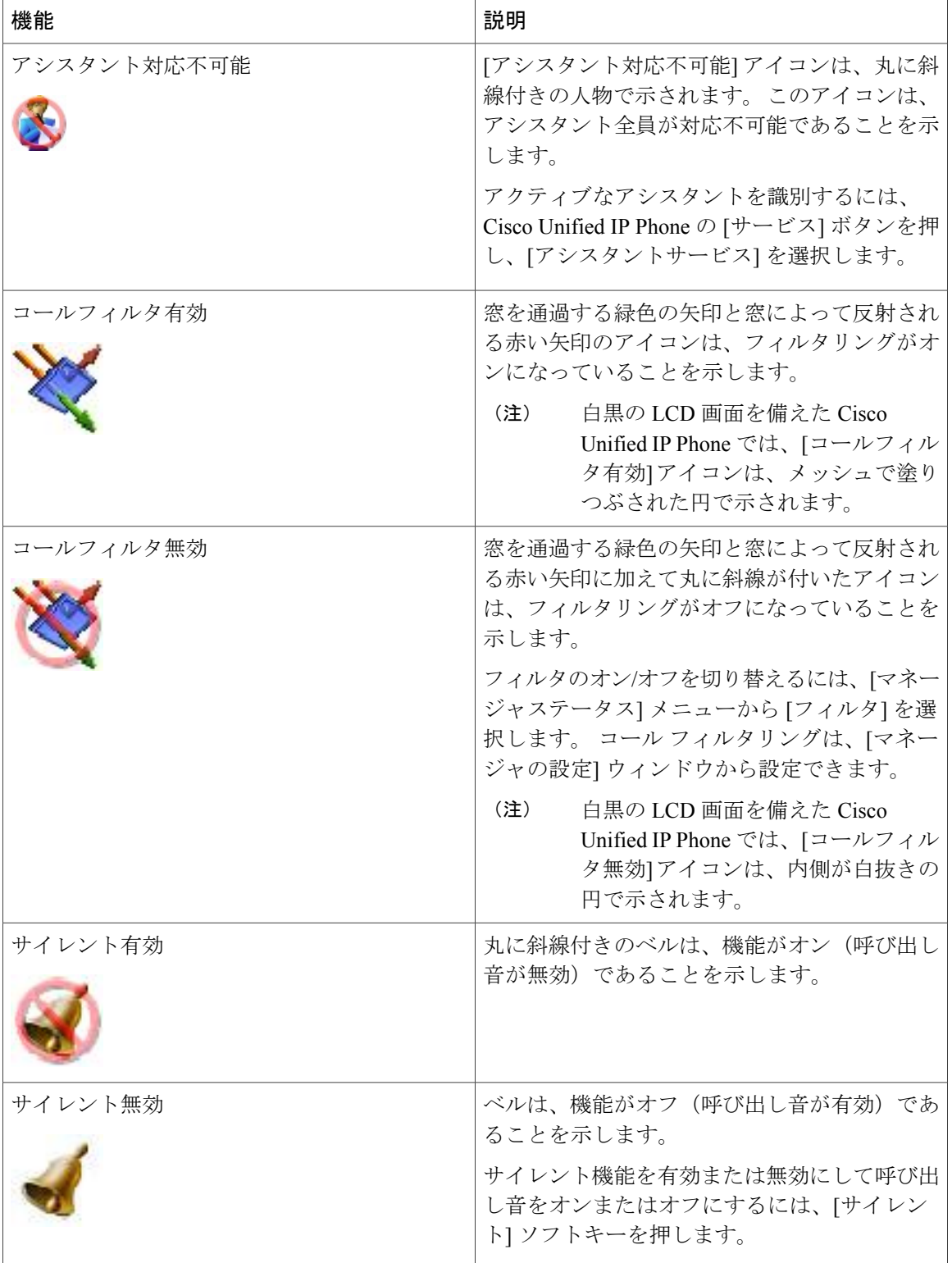

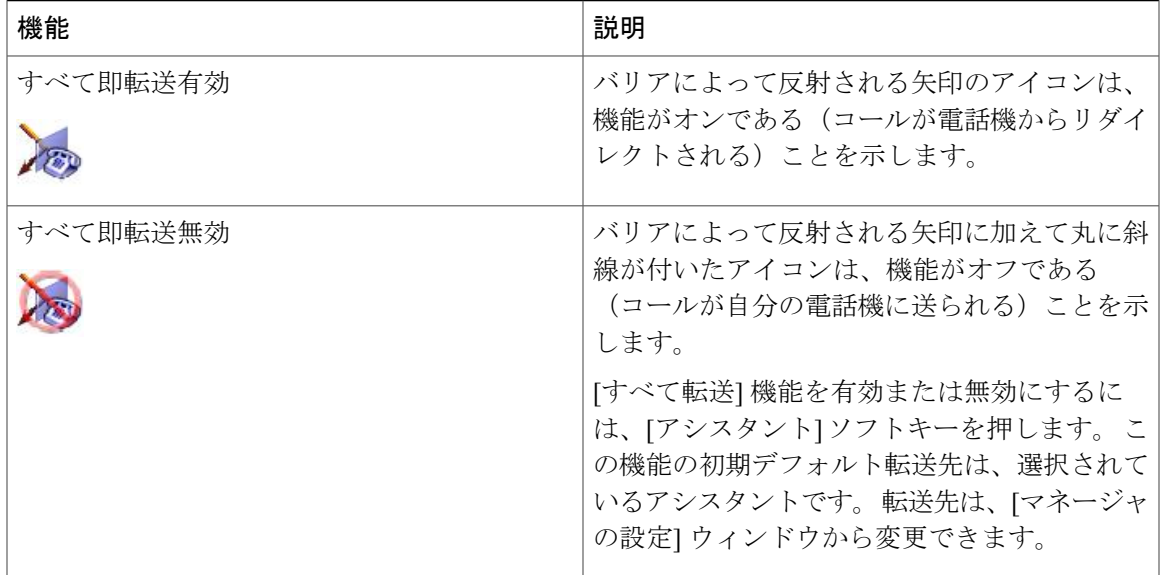

### **Cisco Desktop Collaboration Experience Phone** のステータス ウィンドウの使用

自分の電話機を使用してコールを発信または受信しているときは、ステータス ウィンドウは表示 されません。

(注)

Г

Cisco Desktop Collaboration Experience Phone では、[サイレント] および [アシスタントモニタの 設定] ソフトキー オプションを使用できません。

#### 表 **4**:**"Cisco Desktop Collaboration Experience Phone** のメッセージ ステータス アイコン**"**

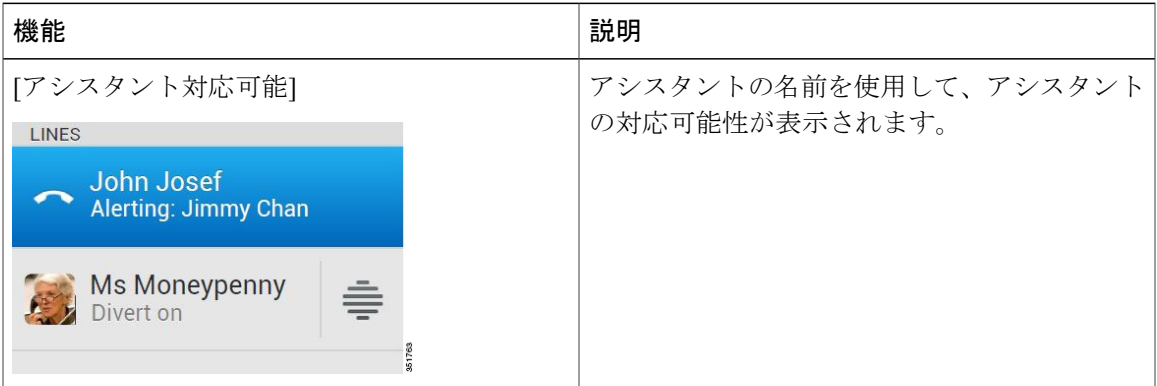

I

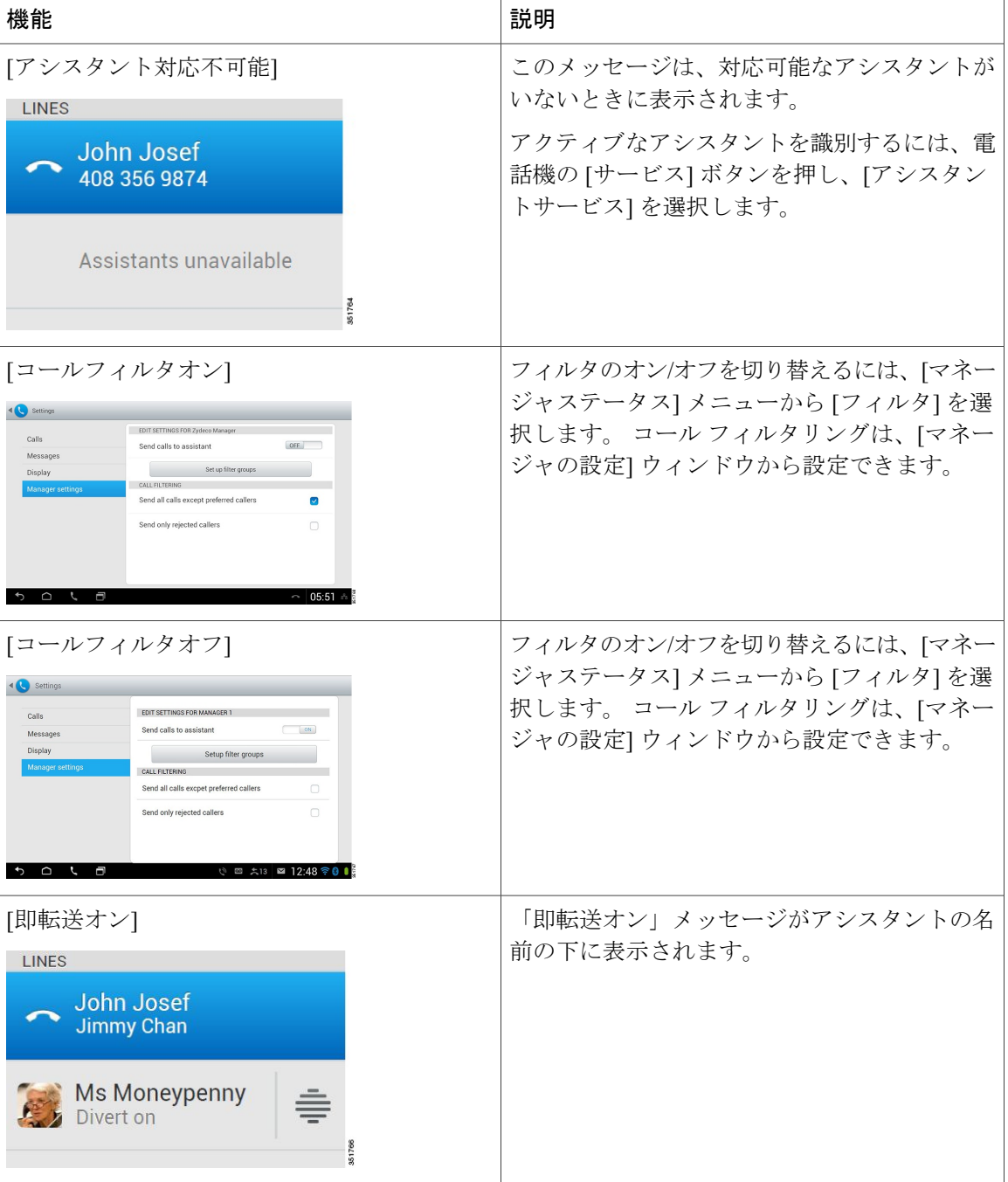

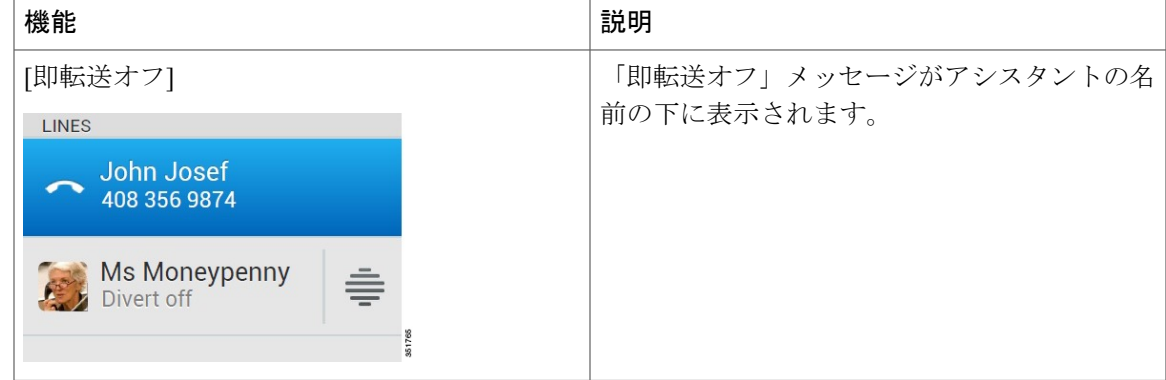

### 着信呼のアラート トーンの設定

着信呼はマネージャの電話機の画面に表示されますが、アシスタントの電話機でのみ呼び出し音 が鳴ります。マネージャの電話機の着信呼にオーディオアラートを追加するには、次の手順を使 用します。

#### 手順

ステップ **1** [サービス] ボタンを押します。

ステップ **2** [アラートトーン] を選択し、[オン] に設定します。 アラートは、コールごとに 1 回鳴ります。

次の場合、着信呼に対するアラート トーンは鳴りません。

- アシスタントの電話機または Assistant Console から電話機のアラート トーンがオフに設定さ れている場合。
- アシスタント モニタ機能がオフの場合。
- コールを自動的にアシスタントにリダイレクトするように設定している場合。

### アシスタントの電話機で呼び出されているコールのインターセプト

アシスタントの電話機で呼び出し音が鳴っているコールをインターセプトし、それを自分の電話 機にリダイレクトするには、Cisco Unified IP Phone の [インターセプト] ソフトキーを押します。

コールをインターセプトするには、アシスタントがコールに応答する前に [インターセプト] ソフ トキーを押す必要があります。 すでに接続されているコールはインターセプトできません。

自分宛てのコールの呼び出し音がアシスタントの電話機で鳴っているとき、自分の電話機のステー タスウィンドウの[アシスタントモニタ]部分にテキスト「発信元」と発信者IDが表示されます。

### 着信呼を別の番号に即座にリダイレクトする

自分の電話機で呼び出し中、接続中、または保留中のコールを別の電話機にリダイレクトするに は、[リダイレクト] ソフトキーを押します。 リダイレクト機能は、デフォルトで、選択されたア シスタントにコールをリダイレクトします。 ただし、マネージャまたはアシスタントは、任意の 電話番号を転送先として設定できます。

アシスタントが転送先として設定され、[アシスタントモニタ] がオンの場合、LCD 画面のステー タス ウィンドウで、コールがアシスタントにリダイレクトされたことを確認できます。

[リダイレクト]機能と [すべて転送](アシスタント)機能は、同じ転送先を共有します。 マネー ジャまたはアシスタントは、[マネージャの設定] ウィンドウからこの転送先を変更できます。

### すべてのコールを別の番号にリダイレクトする

[すべて転送](アシスタント)機能をオンまたはオフに切り替えるには、[アシスタント] ソフト キーを押します。 [アシスタント] 機能がオンの場合、着信呼は別の電話機にリダイレクトされま す。 アイコンについては、表 3:Cisco Unified IP Phone [のメッセージ](#page-4-0) ステータス アイコン, (5 ページ)を参照してください。

コールごとに呼び出す [リダイレクト] 機能とは異なり、[アシスタント] では、この機能をオフに 設定しないかぎり、今後発生するすべての着信呼をリダイレクトできます。

[アシスタント] 機能の転送先には、選択されたアシスタントがデフォルトで使用されます。 ただ し、マネージャまたはアシスタントは、任意の電話番号を転送先として設定できます。 たとえ ば、オフィスを離れている間にコールを受信するには、[すべて転送] の転送先を携帯電話番号に 設定します。

[アシスタント] は、アシスタントが管理できるマネージャのすべての回線に適用されます。アシ スタントがアクセスできないコールや、インターコム コールで受信するコールには適用されませ  $h_{\circ}$ 

[アシスタント] 機能と [リダイレクト] 機能は、同じ転送先を共有します。 マネージャまたはアシ スタントは、[マネージャの設定] ウィンドウからこの転送先を変更できます。

コール フィルタリングと [アシスタント] の両方が有効な場合、Manager Assistant によって最初に コールフィルタリングが着信呼に適用されます。コールフィルタリングにより、コールが(フィ ルタ設定に応じて)自分またはアシスタントに振り分けられます。次に、Manager Assistant が、 フィルタリングによって自分に振り分けられたコールに [アシスタント] を適用します。 [アシス タント] 機能は、これらのコールを [アシスタント] の転送先にリダイレクトします。

電話機上ですべてのコールの転送を設定している場合、マネージャが入力した転送先の番号にす べての着信呼が転送されます。 マネージャ宛てのコールがフィルタ処理されてアシスタントに送 られたり、転送先にリダイレクトされたりすることはありません。

### ボイスメッセージング サービスへのコールの転送

電話機からボイスメッセージングサービスにコールを即座に送信するには、[VM転送]ソフトキー を押します。 保留中のコールをボイスメッセージング サービスに転送できます。

### コール フィルタリングの使用

コール フィルタリング機能は、発信者 ID および次の設定に基づいて、マネージャ宛ての着信呼 を選択的にアシスタントにリダイレクトします。

- フィルタ モード
- フィルタ リスト
- フィルタのステータス(オン/オフ)

表「コールフィルタリングの設定」では、これらのフィルタ設定について説明します。

初期デフォルト設定では、包含コールフィルタリングがオンに設定され、フィルタリストが空に なっています。したがって、すべての着信呼がアシスタントにリダイレクトされます。 フィルタ リングをカスタマイズする方法については、[マネージャのためのフィルタ](CUCM_BK_M94C0A74_00_manager-assistant-user-guide100_chapter_0110.pdf#unique_60) リストの作成を参照し てください。

アシスタントがコールを処理できるようにするには、コール フィルタリングを有効にする必要が あります。コールフィルタリングと[すべて転送](アシスタント)の両方が有効な場合、Manager Assistantによって最初にコールフィルタリングが着信呼に適用されます。コールフィルタリング により、コールが(フィルタ設定に応じて)自分またはアシスタントに振り分けられます。 次 に、Manager Assistantが、フィルタリングによって自分に振り分けられたコールに[アシスタント] を適用します。 [アシスタント] 機能は、これらのコールを [アシスタント] の転送先にリダイレク トします。

たとえば、包含フィルタを設定して、家族からのコールのみを受信するように設定できます。 そ れ以外のコールについては、アシスタントが処理します。オフィスを離れる場合は、[アシスタン ト]の転送先を携帯電話番号に設定し、[すべて転送]を有効にすることで、家族からのコールを携 帯電話で受信できます。 それ以外のコールについては、アシスタントが処理します。

電話機上ですべてのコールの転送を設定している場合、マネージャが入力した転送先の番号にす べての着信呼が転送されます。 マネージャ宛てのコールがフィルタ処理されてアシスタントに送 られたり、転送先にリダイレクトされたりすることはありません。

T

#### 表 **5**:**"**コール フィルタリングの設定**"**

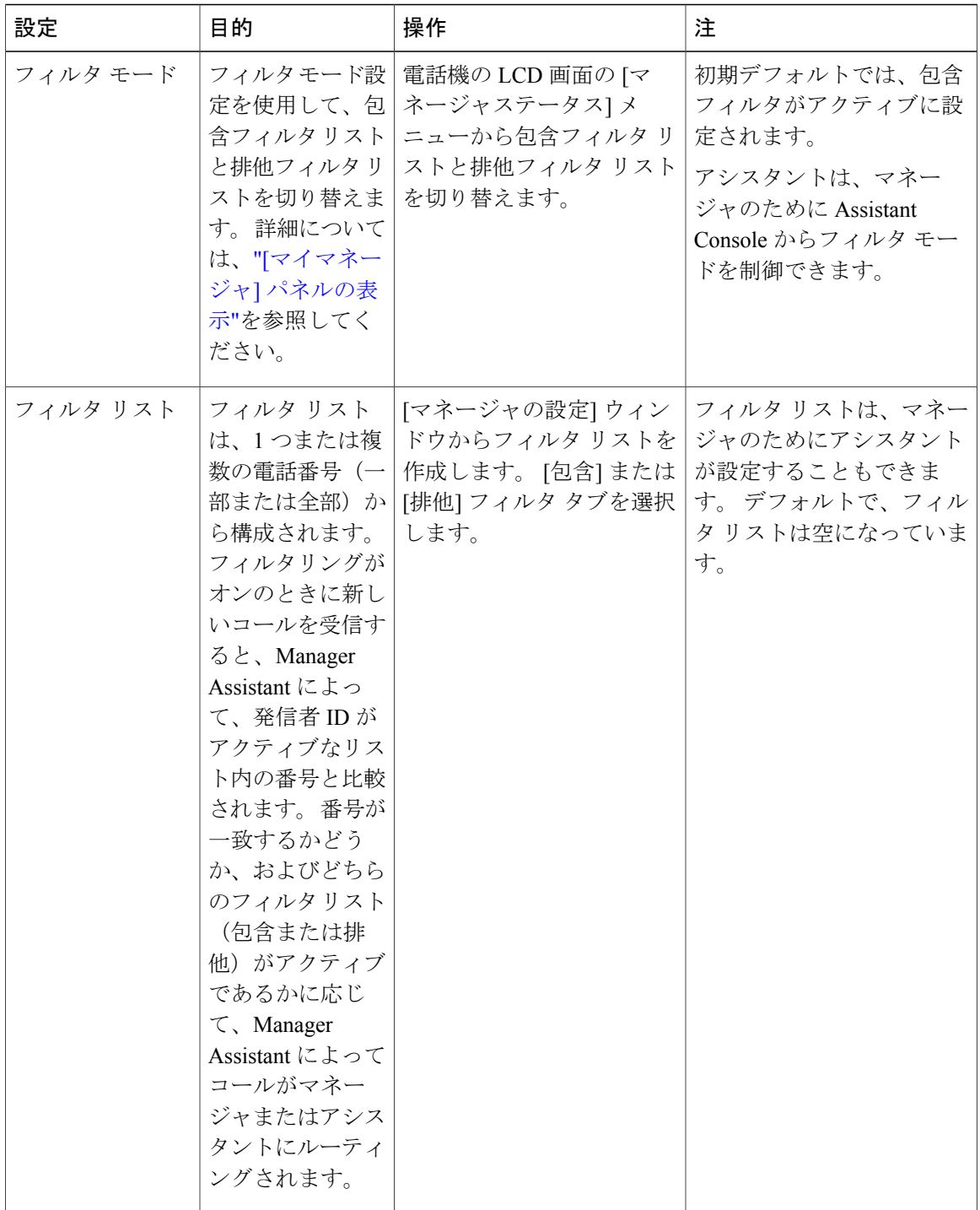

 **Unified Communications Manager 10.0(1)** 向け **Cisco Unified Communications Manager Assistant** ユーザ ガ イド

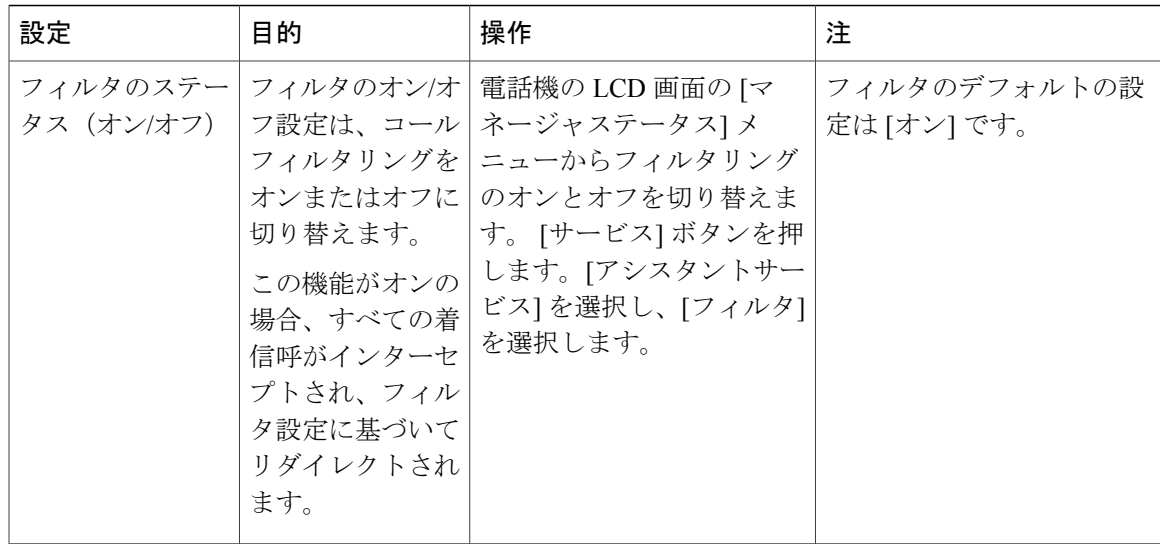

[マネージャステータス]メニューの円形アイコンは、コールフィルタリング機能のオン/オフ状態 を示します。

- オン = メッシュで塗りつぶされた円形アイコン。
- オフ = 内側が白抜きの円。

## <span id="page-12-0"></span>**Cisco Desktop Collaboration Experience Phone** でのコールの 処理

マネージャの電話機からコールが発信されると、次のソフトキー オプションがアクティブ化され ます。

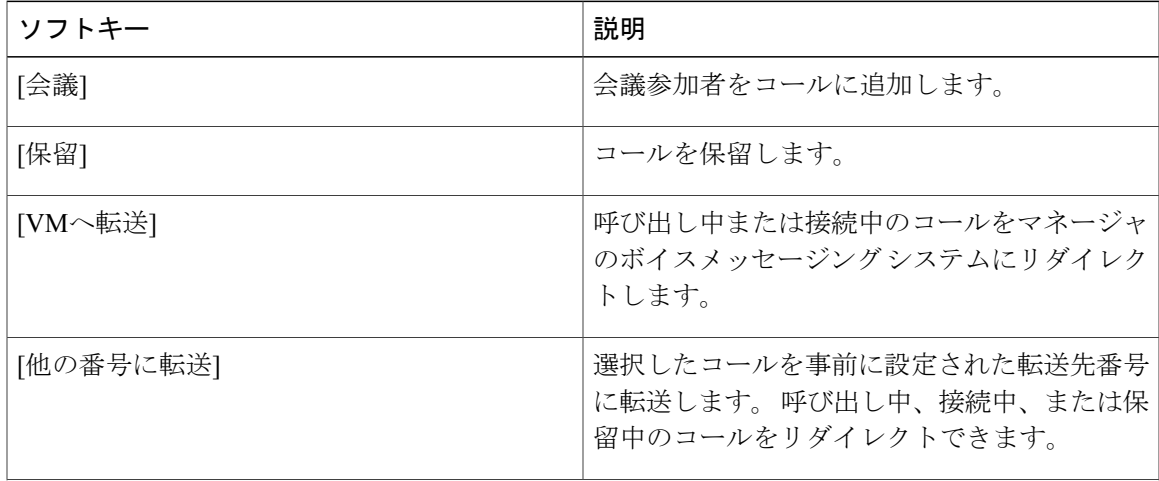

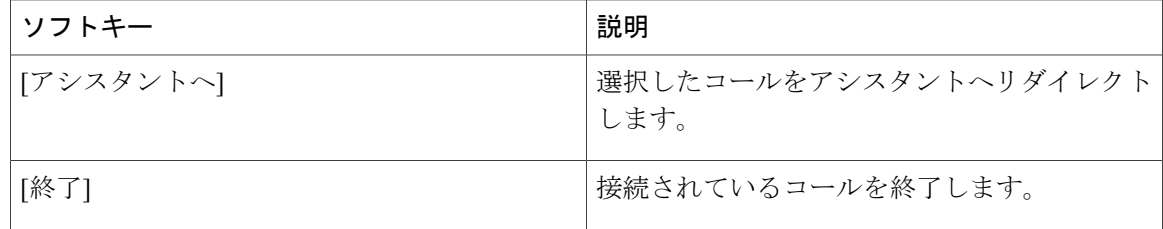

## <span id="page-13-0"></span>インターコム機能を使用したアシスタントとの通話

インターコム機能は、インターコム回線を使用してアシスタントと会話できるオプションの機能 です。 この機能の設定は、システム管理者が行います。

(注) 電話機でこの機能を使用できない場合は、システム管理者にお問い合わせください。

手順

- ステップ **1** インターコム コールを発信するには、アシスタントに対応する [インターコム] ボタンを押しま す。
- ステップ **2** このコールを開始すると、アシスタントのスピーカーフォンが自動的に応答します。 スピーカー フォン、ヘッドセット、またはハンドセットを使用して会話を開始できます。 アシスタントがマ ネージャと会話するには、IP Phone の [インターコム] ボタンを押す必要があります。 次の記述は、Cisco Unified IPPhone 7961G-GE、7961G、7960G、7941G-GE、7941G、および7940G 以外のすべての Cisco Unified IP Phone に適用されます。
	- 共有回線モードでは、現在のアクティブなアシスタントがインターコムコールの接続先にな ります。ログインしたときにアクティブなアシスタントがいない場合、コールの接続先は存 在しません。
	- プロキシ回線モードでは、コールを開始した後でさまざまな状況が考えられます。
		- デフォルトのアシスタントが設定され、対応可能な場合、そのアシスタントがコールの 接続先になります。そのアシスタントが対応不可能な場合、次に対応可能なアシスタン トが接続先になります。ログインしたときにアクティブなアシスタントがいない場合、 接続先はデフォルトのアシスタントのまま変わりません。
		- デフォルトのアシスタントが設定されていない場合、現在アクティブなアシスタントが 接続先になります。マネージャがログインしている間にそのアクティブなアシスタント がオフラインに移行した場合、次に対応可能なアシスタントが接続先になります。対応 可能なアシスタントが他にいない場合、接続先はオフラインに移行したアシスタントの まま変わりません。
		- デフォルトのアシスタントが設定されておらず、マネージャがログインしたときにアク ティブなアシスタントがいない場合、コールの接続先は存在しません。

- Cisco Unified IP Phone 7961G-GE、7961G、7960G、7941G-GE、7941G、および 7940G を 使用している場合のみ、アシスタントが別の電話に出ているときにマネージャがイン ターコム コールを開始すると、アシスタントの電話機で呼び出し音が鳴ります。アシ スタントは、手動でコールに応答してインターコムを聞く必要があります。 (逆にマ ネージャが別の電話に出ているときにアシスタントがインターコム コールを開始した 場合も同様です)。他の電話機の場合、この手順の最初に説明したように、アシスタン トはインターコムを聞くためにコールに応答する必要はありません。 (注)
- ステップ **3** インターコム コールを終了するには、受話器を置きます(または [スピーカ] または [ヘッドセッ ト] ボタンを押します)。

## <span id="page-14-0"></span>電話機の呼び出し音のミュート

電話機の呼び出し音をミュートするには、「サイレント」ソフトキーを押してサイレント (DND) 機能のオンとオフを切り替えます。 (電話機で DND 機能を使用できない場合は、システム管理 者にお問い合わせください)。

この機能をオンにすると、Cisco Unified IP Phone の呼び出し音が無効になります。 DND 機能は、 電話機のすべての回線に対して呼び出し音を無効にします。 (インターコムは DND 機能の影響 を受けません)。初期デフォルト設定はオフです。

DND 機能は、Cisco Unified IP Phone の LCD 画面の [Manager Assistantステータス] ウィンドウのベ ル アイコンによって示されます。 アイコンについては、表 3:Cisco Unified IP Phone [のメッセー](#page-4-0) ジ [ステータス](#page-4-0) アイコン, (5 ページ)を参照してください。

## <span id="page-14-1"></span>**Cisco Extension Mobility** の使用

Manager Assistant を Cisco Extension Mobility とともに使用するには、Cisco Extension Mobility にロ グインし、[サービス] メニューの [アシスタントサービス] を選択します。

Cisco Extension Mobility 機能の詳細については、Cisco Unified IP Phone ガイドを参照してくださ い。

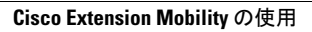

I

 **Unified Communications Manager 10.0(1)** 向け **Cisco Unified Communications Manager Assistant** ユーザ ガ